## **ПФР предлагает Вам скачать обновленную версию мобильного приложения «Реестр ЗАГС»**

**С использованием обновленной версии мобильного приложения «Реестр ЗАГС» можно:**

**Найти ближайший к Вам орган ЗАГС и узнать режим его работы**   $\checkmark$ **и контактный телефон.**

 $\checkmark$ **Считать с помощью встроенного сканера QR-код со свидетельства о регистрации акта гражданского состояния, нанесенного в левом верхнем углугербового свидетельства нового образца.**

 $\checkmark$ **Ввести реквизиты записи акта гражданского состояния и свидетельства о записи акта гражданского состояния для осуществления поиска.**

**Сохранить историю запросов ранее осуществленных проверок поиска свидетельств о записи акта гражданского состояния.**

 $\checkmark$ **Сформировать квитанцию для уплаты государственной пошлины за оказание услугорганов ЗАГС.**

**Войти в личный кабинет с возможностью авторизации через**  $\checkmark$ **Единую системуидентификации и аутентификации.**

**Войти в мобильное приложение по PIN-коду, с помощью функции распознавания лица (Face ID) или отпечатка пальца (Touch ID) – дополнительная защита персональныхданных пользователя.**

 $\checkmark$ **Ознакомиться с возможностями мобильного приложения, используя подробное описание и инструкцию к каждомусервису.**

**Обратиться в службу технической поддержки ФГИС «ЕГР ЗАГС»,где в кратчайшие сроки наши специалисты помогутрешить Ваш вопрос.**

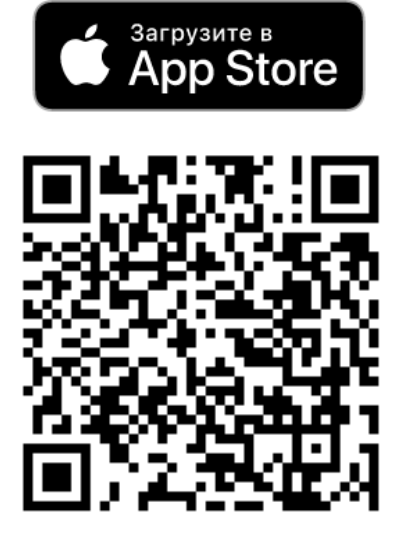

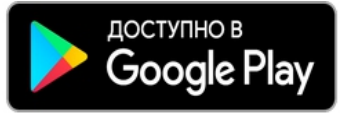

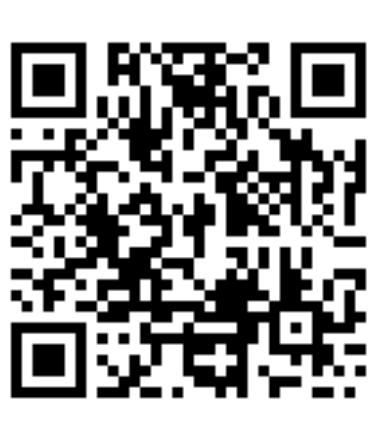

**документы**